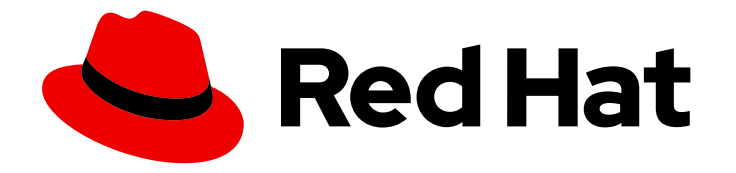

# Red Hat Hybrid Cloud Console 1-latest

# Getting started with the Red Hat Hybrid Cloud Console

How to navigate the features and services of the Red Hat Hybrid Cloud Console

Last Updated: 2024-05-22

# Red Hat Hybrid Cloud Console 1-latest Getting started with the Red Hat Hybrid Cloud Console

How to navigate the features and services of the Red Hat Hybrid Cloud Console

### Legal Notice

Copyright © 2024 Red Hat, Inc.

The text of and illustrations in this document are licensed by Red Hat under a Creative Commons Attribution–Share Alike 3.0 Unported license ("CC-BY-SA"). An explanation of CC-BY-SA is available at

http://creativecommons.org/licenses/by-sa/3.0/

. In accordance with CC-BY-SA, if you distribute this document or an adaptation of it, you must provide the URL for the original version.

Red Hat, as the licensor of this document, waives the right to enforce, and agrees not to assert, Section 4d of CC-BY-SA to the fullest extent permitted by applicable law.

Red Hat, Red Hat Enterprise Linux, the Shadowman logo, the Red Hat logo, JBoss, OpenShift, Fedora, the Infinity logo, and RHCE are trademarks of Red Hat, Inc., registered in the United States and other countries.

Linux ® is the registered trademark of Linus Torvalds in the United States and other countries.

Java ® is a registered trademark of Oracle and/or its affiliates.

XFS ® is a trademark of Silicon Graphics International Corp. or its subsidiaries in the United States and/or other countries.

MySQL<sup>®</sup> is a registered trademark of MySQL AB in the United States, the European Union and other countries.

Node.js ® is an official trademark of Joyent. Red Hat is not formally related to or endorsed by the official Joyent Node.js open source or commercial project.

The OpenStack ® Word Mark and OpenStack logo are either registered trademarks/service marks or trademarks/service marks of the OpenStack Foundation, in the United States and other countries and are used with the OpenStack Foundation's permission. We are not affiliated with, endorsed or sponsored by the OpenStack Foundation, or the OpenStack community.

All other trademarks are the property of their respective owners.

### Abstract

This guide provides an overview of and basic instructions for using the Red Hat Hybrid Cloud Console and its features.

## **Table of Contents**

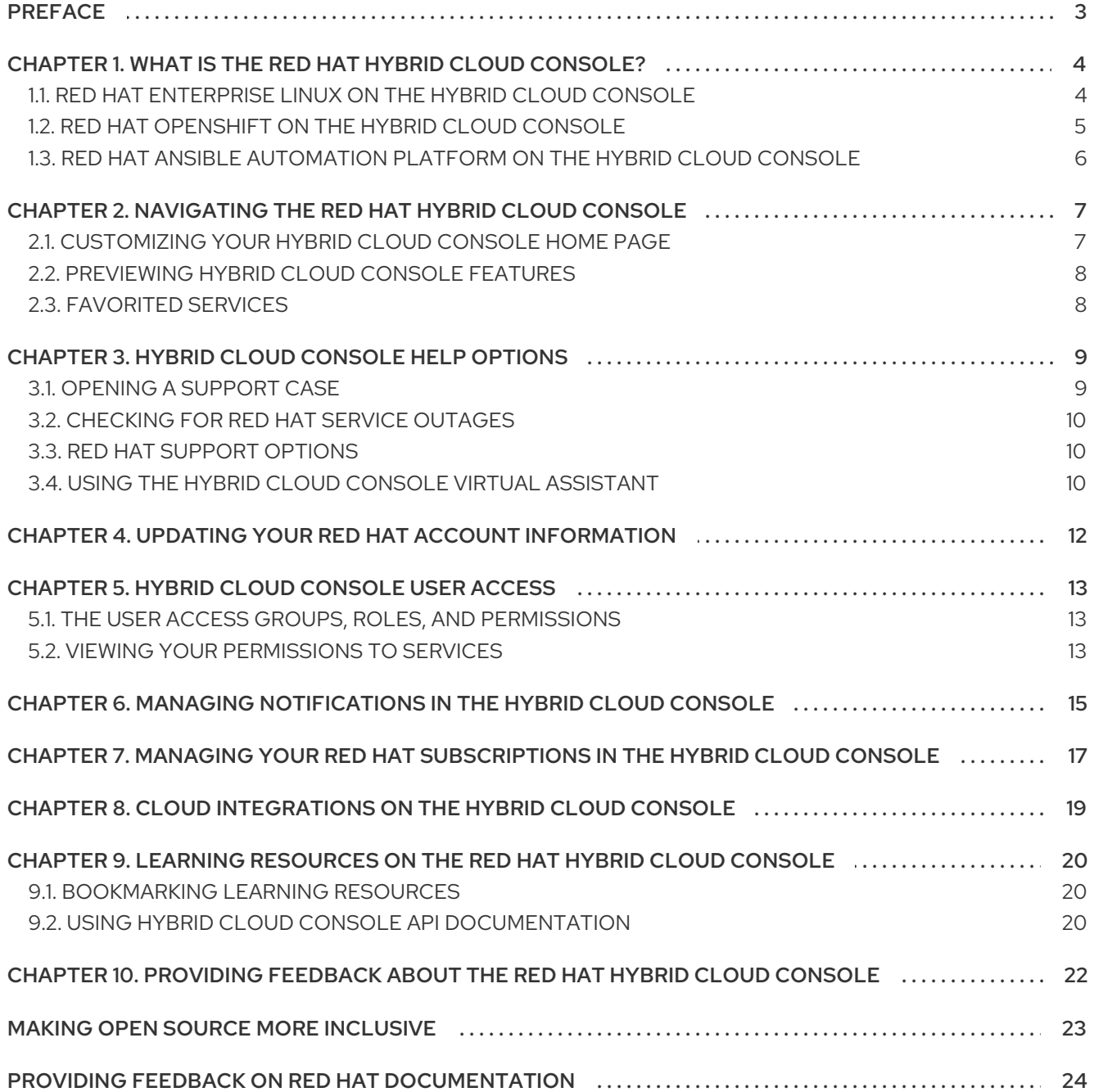

# PREFACE

<span id="page-6-0"></span>As a Red Hat Hybrid Cloud user, you can use services for the public cloud, private clouds, and onpremises infrastructure. Use this guide to learn how to configure global settings for your Red Hat account and to learn more about cloud services available in the Hybrid Cloud Console.

#### Prerequisites

- You are logged in to the Hybrid Cloud Console with your Red Hat account. If you do not have a Red Hat account, click Register on the Hybrid Cloud [Console](https://console.redhat.com) login page.
- You are using a supported web browser. For details about web browser requirements, see the Browser Support link at the bottom of the Hybrid Cloud [Console](https://console.redhat.com) landing page.

# <span id="page-7-0"></span>CHAPTER 1. WHAT IS THE RED HAT HYBRID CLOUD CONSOLE?

You can use the Red Hat Hybrid Cloud Console to access a comprehensive set of hosted services from a single interface. The Hybrid Cloud Console provides the content, tooling, and visibility developers and IT administrators need to build, deploy, and optimize workloads across the hybrid cloud.

From the Hybrid Cloud Console, you can connect with your various platforms and then centrally manage and automate your hybrid cloud and the deployments within it. Use the Hybrid Cloud Console to manage your Red Hat Enterprise Linux (RHEL) infrastructure, Red Hat OpenShift clusters, Red Hat Ansible Automation Platform infrastructure, and application services.

You can perform the following tasks from the Hybrid Cloud Console:

- Use Red Hat Insights to reduce risk and downtime, improve compliance, and optimize spend for your RHEL , Ansible Automation Platform, and Red Hat OpenShift resources.
- View information about your RHEL systems, Red Hat OpenShift clusters, and Ansible Automation Platform nodes from a single interface.
- Manage, update, and deploy different types of Red Hat OpenShift clusters and install cluster add-ons such as data services.
- Deploy applications on Red Hat OpenShift.
- Manage security policies and build pipelines.

#### Additional resources

For more information about the Hybrid Cloud Console features and to start using console services, see the Hybrid Cloud Console [information](https://cloud.redhat.com/getting-started) page .

### <span id="page-7-1"></span>1.1. RED HAT ENTERPRISE LINUX ON THE HYBRID CLOUD CONSOLE

The Red Hat Hybrid Cloud Console provides a centralized view into operations, security, and subscriptions for Red Hat Enterprise Linux (RHEL).

Through tooling, rule-based analytical models, and the support of Red Hat, you can use the console to streamline many of the tasks and analysis required to build and deliver a stable and secure environment for applications on RHEL.

The following services are available on the Hybrid Cloud Console for RHEL:

- Red Hat Insights for Red Hat Enterprise Linux
- **•** Edge management
- Repositories
- Image builder
- **Subscriptions**

#### Additional resources

- For more information about Red Hat Enterprise Linux, see the Cloud section on the Red Hat Enterprise Linux [documentation](https://access.redhat.com/documentation/en-us/red_hat_enterprise_linux/9) page.
- For information about Red Hat Insights for Red Hat Enterprise Linux, see the Red Hat Insights [documentation](https://access.redhat.com/documentation/en-us/red_hat_insights/2023) page.
- For information about RHEL and Edge management, see the Edge management [documentation](https://access.redhat.com/documentation/en-us/edge_management) page.
- For [information](https://access.redhat.com/documentation/en-us/red_hat_enterprise_linux/9/html-single/composing_a_customized_rhel_system_image) about creating RHEL images, see Composing a customized RHEL system image.
- For information about the Red Hat subscriptions service, see Getting Started with the [Subscriptions](https://access.redhat.com/documentation/en-us/subscription_central/2023/html-single/getting_started_with_the_subscriptions_service/index) Service.

### <span id="page-8-0"></span>1.2. RED HAT OPENSHIFT ON THE HYBRID CLOUD CONSOLE

The Red Hat Hybrid Cloud Console provides centralized reporting and management for Red Hat OpenShift clusters. Using the OpenShift Cluster Manager service, you can streamline and simplify how operators create, register, and upgrade Red Hat OpenShift clusters across supported environments. Additionally, Insights for OpenShift can monitor clusters for configuration problems, upgrade compatibility, and cost optimization.

The following services are available on the Hybrid Cloud Console for Red Hat OpenShift:

- Insights for OpenShift monitors the health of your OpenShift Container Platform clusters and helps you identify, prioritize, and resolve risks to service availability, fault tolerance, performance, and security.
- Subscriptions provides the ability to monitor your usage and subscription information for your OpenShift clusters.
- Cost management aggregates and displays the costs of your OpenShift deployment and infrastructure across bare-metal servers, virtual machines, and private clouds and public cloud infrastructure, including AWS and Microsoft Azure.
- Clusters contains your OpenShift cluster inventory, and provides the ability to create, manage, and delete OpenShift clusters.
- Developer sandbox provides you with a private OpenShift environment in a shared, multi-tenant OpenShift cluster that is pre-configured with a set of developer tools.

#### Additional resources

- For more information about the console services you can use with Red Hat OpenShift, see the OpenShift Cluster Manager [documentation](https://access.redhat.com/documentation/en-us/openshift_cluster_manager/2023) page .
- For information about using Insights Advisor to monitor your OpenShift cluster health, see [Monitoring](https://access.redhat.com/documentation/en-us/openshift_cluster_manager/2023/html/monitoring_your_openshift_cluster_health_with_insights_advisor) your OpenShift cluster health with Insights Advisor .
- For information about cost management services, see the following guides:
	- **o** Getting started with cost [management](https://access.redhat.com/documentation/en-us/cost_management_service/1-latest/html-single/getting_started_with_cost_management/index)
	- **o** Integrating OpenShift Container Platform data into cost [management](https://access.redhat.com/documentation/en-us/cost_management_service/1-latest/html-single/integrating_openshift_container_platform_data_into_cost_management/index)

## <span id="page-9-0"></span>1.3. RED HAT ANSIBLE AUTOMATION PLATFORM ON THE HYBRID CLOUD CONSOLE

The Red Hat Hybrid Cloud Console provides a centralized view of analytics, content management, and policy and governance for Red Hat Ansible Automation Platform. It supports hybrid cloud automation on Ansible Automation Platform through the following features and components:

- Automation playbooks and collections that are tested and supported by Red Hat and our partners
- Aggregated health monitoring and analytics
- A private catalog to make automation available to appropriate teams at a faster pace
- Policy and governance that is applied to all of these resources

The following services are available on the Hybrid Cloud Console for the Ansible Automation Platform:

- **•** Insights for Ansible Automation Platform
- Automation hub
- Automation analytics
- Remediations

#### Additional resources

- For information about Red Hat Ansible Automation Platform, see the Red Hat Ansible Automation Platform [documentation](https://access.redhat.com/documentation/en-us/red_hat_ansible_automation_platform) page.
- For information about using Red Hat automation hub as the default source for certified Ansible collections content, see Getting started with [automation](https://access.redhat.com/documentation/en-us/red_hat_ansible_automation_platform/2.4/html/getting_started_with_automation_hub/index) hub .
- For requirements, options, and recommendations for installing Red Hat Ansible Automation Platform, see the Red Hat Ansible [Automation](https://access.redhat.com/documentation/en-us/red_hat_ansible_automation_platform/2.4/html-single/red_hat_ansible_automation_platform_planning_guide/index) Platform Planning Guide.
- For information about installing and configuring Red Hat Ansible Automation Platform from different sources, see the following guides:
	- Red Hat Ansible Automation Platform from GCP [Marketplace](https://access.redhat.com/documentation/en-us/ansible_on_clouds/2.4/html/red_hat_ansible_automation_platform_from_gcp_marketplace_guide) Guide
	- Red Hat Ansible [Automation](https://access.redhat.com/documentation/en-us/ansible_on_clouds/2.x/html/red_hat_ansible_automation_platform_on_microsoft_azure_guide) Platform on Microsoft Azure Guide

# <span id="page-10-0"></span>CHAPTER 2. NAVIGATING THE RED HAT HYBRID CLOUD CONSOLE

From within the Red Hat Hybrid Cloud Console, you can take guided tours of the console and its services, search for information to help you achieve your goals, or start using a service. Here is a list of some of the tasks that you can perform:

- Find a service on the All [Services](https://console.redhat.com/allservices) page and make it a favorite to easily find later.
- Configure the following global settings from the Settings menu under the gear icon:
	- Notifications: Configure how and when you receive notifications about important events that occur in your console services.
	- Integrations: For example, you can set up an integration with your email provider to receive notifications about important events on the console, or receive notifications in a third-party application. Other supported notification integrations include Splunk, ServiceNow, Slack, Event-Driven Ansible, and Microsoft Teams, Google Chat, and webhooks.
- **•** Configure user access from the Identity & Access Managementmenu under the gear icon.
- Get help from Red Hat Support, open a customer case, view API documentation, and check for Red Hat web site outages from the Help menu (? icon).
- View and edit your Red Hat account information such as your account number from your profile menu.
- **•** Configure your preferences for notifications from User Preferences, under your profile menu.
- Review updates to the console, take product tours, and submit feedback.

You can access the services and pages that you have used recently from the Recently visited list on the console home page.

### <span id="page-10-1"></span>2.1. CUSTOMIZING YOUR HYBRID CLOUD CONSOLE HOME PAGE

By default, your Hybrid Cloud Console home page displays several product widgets. Add or remove widgets to customize your home page to suit your requirements.

#### Procedure

1. To customize your home page, complete any of the following tasks:

٠

- **•** On the Hybrid Cloud [Console](https://console.redhat.com) home page, click **Add widgets**. A list of widgets appears near the top of the screen.
- Drag the Move widget icon ( $\blacksquare$ ) on any widget to add it to or move it on the home page.
- 

 $\bullet$  Click the **Actions** icon ( ) to lock, minimize, or remove the widget.

To customize the height of a widget, drag up or down on any widget corner.

# <span id="page-11-0"></span>2.2. PREVIEWING HYBRID CLOUD CONSOLE FEATURES

Red Hat is constantly developing the Red Hat Hybrid Cloud Console. You can use the Preview button to try out upcoming features that are in technology preview.

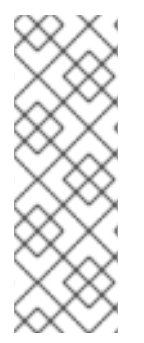

#### **NOTE**

Technology Preview features are not supported with Red Hat production service level agreements (SLAs), might not be functionally complete, and are not recommended for production. These features provide early access to upcoming product features, enabling customers to test functionality and provide feedback during the development process.

For more information about Red Hat [Technology](https://access.redhat.com/support/offerings/techpreview/) Preview support, see Technology Preview Features Support Scope.

#### Procedure

- To enable preview features, in the Hybrid Cloud [Console](https://console.redhat.com) toggle the switch next to Preview off. The label changes to Preview on.
- To disable preview features, toggle the switch next to Preview on.

### <span id="page-11-1"></span>2.3. FAVORITED SERVICES

The services available on the Red Hat Hybrid Cloud Console are listed on the console All Services page. To easily access your most used services, you can add them to your [Favorited](https://console.redhat.com/favoritedservices) Services page.

# <span id="page-12-0"></span>CHAPTER 3. HYBRID CLOUD CONSOLE HELP OPTIONS

There are several ways to get help with Red Hat services from within the Hybrid Cloud Console. You can open a support case, check the status of Red Hat web sites, and call or chat with a Red Hat support engineer.

### <span id="page-12-1"></span>3.1. OPENING A SUPPORT CASE

You can open a Red Hat support case from the Red Hat Hybrid Cloud Console for help with the Red Hat services that are associated with your Hybrid Cloud Console account login.

#### Procedure

- 1. In the Hybrid Cloud [Console,](https://console.redhat.com) select **Help** (? icon) > Open a support case. The Customer Support page on the Red Hat Customer Portal opens. The Account and Owner fields are automatically populated with your account information.
- 2. Under Select the option that best fits your reason for creating a caseselect an appropriate category for your issue, and then click Continue.
- 3. Select the product and version, and then click Continue.
- 4. Review the list of suggested Red Hat Knowledgebase solutions for a potential match against the problem that you are reporting. If the suggested articles do not address the issue, click Continue.

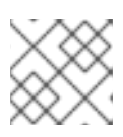

#### **NOTE**

Articles might not be available for your issue.

- 5. Enter a concise but descriptive problem summary and further details about the symptoms being experienced, as well as your expectations.
- 6. Complete the following questions where prompted:
	- Where are you experiencing the behavior? What environment?
	- When does the behavior occur? Frequency? Repeatedly? At certain times?
	- What information can you provide around time-frames and the business impact?
- 7. Optional: Upload log or other diagnostic files to attach to your request in the File uploader and analyzer box. These types of files help support engineers resolve your issues quickly. The prompts under this box change depending on the product that you selected.
- 8. Click Continue.
- 9. Enter information in all of the prompts marked with an asterisk, and then click Continue. The summary page opens.
- 10. Review the information that you entered, and then click Submit. A confirmation screen displays a case number for your issue and the message We've added your case to our queue

#### Verification

- 1. Click Cases to view a list of all support cases.
- 2. Find your case in the list.
- 3. Click the case ID number to view your case.

### <span id="page-13-0"></span>3.2. CHECKING FOR RED HAT SERVICE OUTAGES

You can access the Red Hat Status page from the Red Hat Hybrid Cloud Console Help menu (? icon) to find information about the current and past status of console services and other Red Hat web sites.

#### Procedure

- 1. In the Hybrid Cloud [Console,](https://console.redhat.com) click Help (? icon) > [Status](https://status.redhat.com) page. The Red Hat Status page opens.
- 2. On the Red Hat Status page, click **<https://console.redhat.com>** to expand the list of services and check for any outages.
- 3. Optional: Perform any of the following tasks:
	- Under Site Status, view the current status of Red Hat web sites.
	- Click Subscribe to Updates and enter your email address to receive email notifications whenever Red Hat creates, updates, or resolves an incident.
	- Under Scheduled Maintenance, review upcoming scheduled maintenance.
	- Under Past Incidents, review recent past outages and other incidents.
	- Click Incident History to view incidents from the previous three months.

### <span id="page-13-1"></span>3.3. RED HAT SUPPORT OPTIONS

The Red Hat support options page, available from the Red Hat Hybrid Cloud Console Help menu (? icon), provides the following options:

- View or open a support case. This option is also available from the Open a support casemenu item under the Help menu.
- Live chat with a support engineer.
- Call a Red Hat support engineer.
- Access support information for your Red Hat products.
- Review information about support policies and programs.

### <span id="page-13-2"></span>3.4. USING THE HYBRID CLOUD CONSOLE VIRTUAL ASSISTANT

The Hybrid Cloud Console virtual assistant can help with tasks such as changing your personal information, requesting access from your administrator, displaying critical vulnerabilities, and providing recommendations from Advisor.

While it is not possible to retrieve the identity of your Organization Administrator from the Hybrid Cloud Console, you can use the virtual assistant to send a message to your Organization Administrator to request access to Hybrid Cloud Console services.

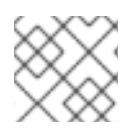

#### **NOTE**

The Hybrid Cloud Console virtual assistant is currently available in Preview mode.

#### Prerequisites

You are logged in to the Hybrid Cloud Console.

#### Procedure

- 1. To enable the virtual assistant in the Hybrid Cloud [Console](http://console.redhat.com), toggle the switch next to Preview off. The label changes to Preview on. The virtual assistant appears in the lower right of the screen.
- 2. Click the virtual assistant icon. The virtual assistant screen expands.
- 3. In the Type a messagebox, type your query and then press the Enter key.

# <span id="page-15-0"></span>CHAPTER 4. UPDATING YOUR RED HAT ACCOUNT INFORMATION

You use your Red Hat account to log in to the Red Hat Hybrid Cloud Console. The following table lists information that you can update on your Red Hat account:

#### Table 4.1. Red Hat account information

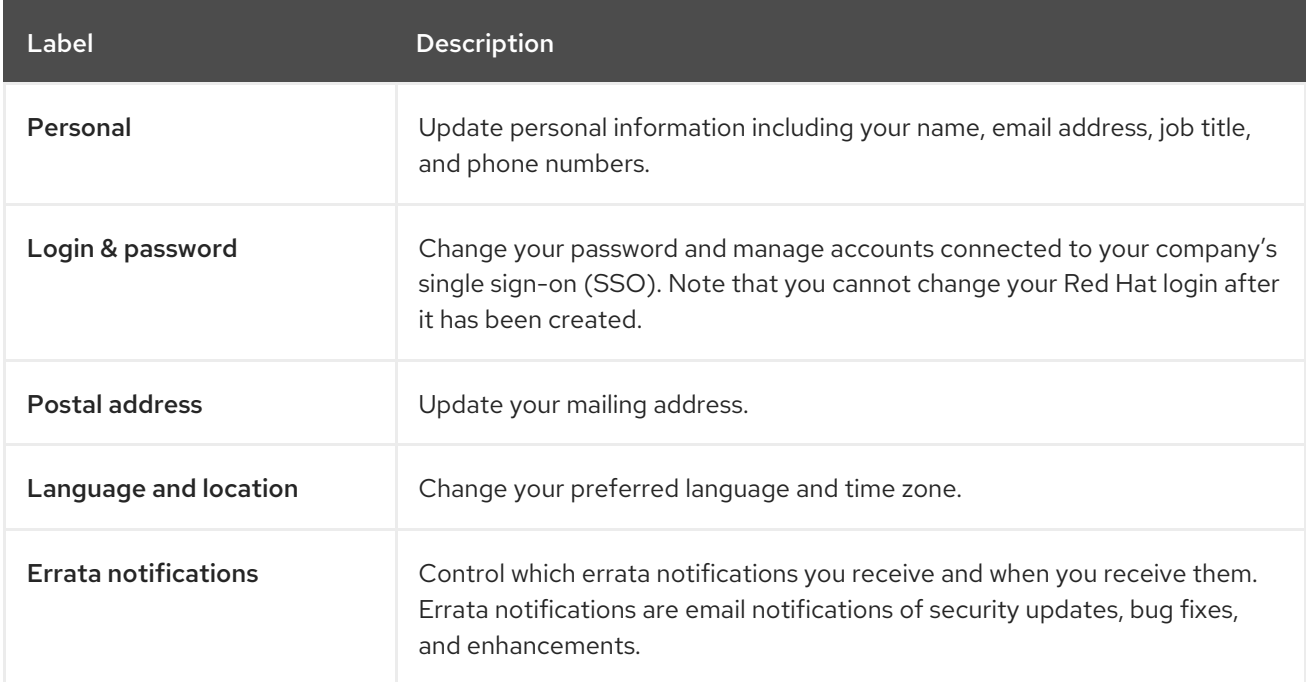

#### Prerequisites

You are logged in to the Hybrid Cloud Console.

#### Procedure

- 1. To update your Red Hat account information, click your user avatar in the upper right of the Red Hat Hybrid Cloud Console window. A drop-down list appears.
- 2. Click My profile.
- 3. Select a label under Your information or Your preferences.
- 4. Update your information and then click Save.

# <span id="page-16-0"></span>CHAPTER 5. HYBRID CLOUD CONSOLE USER ACCESS

The User Access feature is an implementation of role-based access control (RBAC) that controls access to various services hosted on the Red Hat Hybrid Cloud Console. Organization Administrators use the User Access feature to grant other users access to services hosted on the Hybrid Cloud Console. An Organization Administrator can assign the special role User Access Administrator to other users who do not have the Organization Administrator role. Users with the User Access Administrator role can manage user access on the Red Hat Hybrid Cloud [Console](https://console.redhat.com/) .

User access on Red Hat Hybrid Cloud [Console](https://console.redhat.com/) uses an additive model, which means that actions are only permitted, not denied. To control access, Organization Administrators assign the appropriate roles with the desired permissions to groups, then add users to those groups. The access permitted to an individual user is the sum of all roles assigned to all groups to which that user belongs.

#### Additional resources

- For detailed information about the User Access feature for Organization Administrators, see the *User Access [Configuration](https://access.redhat.com/documentation/en-us/red_hat_hybrid_cloud_console/1-latest/html-single/user_access_configuration_guide_for_role-based_access_control_rbac/index) Guide for Role-based Access Control (RBAC)* .
- For a list of quick starts about the User Access feature for Organization Administrators, see the Identity & Access Management Learning [Resources](https://console.redhat.com/iam/learning-resources) page.

### <span id="page-16-1"></span>5.1. THE USER ACCESS GROUPS, ROLES, AND PERMISSIONS

User Access uses the following categories to determine the level of user access that an Organization Administrator can grant to the supported Red Hat Hybrid Cloud [Console](https://console.redhat.com/) services. The access provided to any authorized user depends on the group that the user belongs to and the roles assigned to that group.

- Group: A collection of users belonging to an account which provides the mapping of roles to users. An Organization Administrator can use groups to assign one or more roles to a group and to include one or more users in a group. You can create a group with no roles and no users.
- Roles: A set of permissions that provide access to a given service, such as Insights. The permissions to perform certain operations are assigned to specific roles. Roles are assigned to groups. For example, you might have a read role and a write role for a service. Adding both roles to a group grants all members of that group read and write permissions to that service.
- Permissions: A discrete action that can be requested of a service. Permissions are assigned to roles.

### <span id="page-16-2"></span>5.2. VIEWING YOUR PERMISSIONS TO SERVICES

Your Organization Administrator grants and manages your access to the different services in the Red Hat Hybrid Cloud Console. You can view your permissions for each service on the console.

#### **Prerequisites**

You are logged in to the Hybrid Cloud Console.

#### Procedure

1. Click your user avatar in the upper right of the Red Hat Hybrid Cloud Console window. A dropdown list appears.

- 2. Click My User Access. The My User Access page opens.
- 3. Select a services group, for example Red Hat Enterprise Linux. A table of services appears. Your permissions are listed in the Operation column.

# <span id="page-18-0"></span>CHAPTER 6. MANAGING NOTIFICATIONS IN THE HYBRID CLOUD CONSOLE

Services in the Hybrid Cloud Console send notifications when certain events occur. Your Organization Administrator configures which notifications you can receive. You can choose how to receive notifications or not to receive them at all.

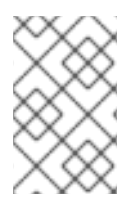

### **NOTE**

If you are an Organization Administrator, you configure notifications for users in your organization from Settings > [Notifications](https://access.redhat.com/documentation/en-us/red_hat_hybrid_cloud_console/1-latest/html-single/getting_started_with_the_red_hat_hybrid_cloud_console/index). For detailed information, see *Getting started with the Red Hat Hybrid Cloud Console*.

#### Prerequisites

- You are logged in to the Hybrid Cloud Console.
- You have configured relevant events in the console.
- A Notifications administrator or Organization Administrator has configured behavior groups to receive event notifications.

#### Procedure

- 1. Click your user avatar in the upper right of the Red Hat Hybrid Cloud Console window. A dropdown list appears.
- 2. Click User Preferences. The My Notifications page opens.
- 3. Select the service you want to configure your notifications for, such as Advisor or User Access. A list of the available event notifications for the selected service opens.
- 4. At the top of the list, click Select all to enable all notifications for the service, or select one of the following options for each event listed:
	- Daily digest: Receive a daily summary of triggered application events that occur in a 24 hour time frame.
	- **Instant notification**: Receive an email immediately for each triggered application event.

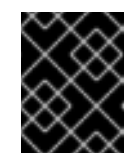

#### IMPORTANT

If you select **Instant notification** for any service, you might receive a very large number of emails.

- Weekly report: Receive an email that contains the Advisor Weekly Report.
- 5. Click Save to confirm your changes. Email notifications are delivered in the format and frequency that you selected.

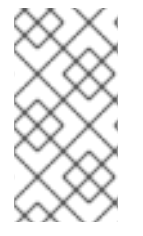

### **NOTE**

If you decide to stop receiving notifications, select Deselect all or uncheck the boxes for the events you do not want to be notified about, and then click Save. You will no longer receive any email notifications unless you return to this screen and enable them once again.

# <span id="page-20-0"></span>CHAPTER 7. MANAGING YOUR RED HAT SUBSCRIPTIONS IN THE HYBRID CLOUD CONSOLE

With a Red Hat subscription, you can download Red Hat tested and certified enterprise software. Your active subscriptions provide continuous access to Red Hat software as is developed by Red Hat and its partners.

Subscription Services, available from the Hybrid Cloud Console, simplifies how you interact with your subscriptions by providing subscription management capabilities, historical subscriptions usage reporting, and hybrid committed spend drawdown data. By using Subscription Services, you can more effectively manage and track your subscriptions over their life cycle.

#### Prerequisites

- You are logged in to the Hybrid Cloud Console.
- You have at least one Red Hat subscription.

#### Procedure

- 1. On the home page of the Hybrid Cloud Console, scroll to the Subscription Services tile.
- 2. Click View all subscriptions. The Subscription Services overview page opens and the Subscription Services menu appears in the left navigation panel.
- 3. Review the options available from the Subscription Services menu:
	- Overview: Provides information about Subscription Services and includes links to purchase subscriptions.
	- **Subscriptions Inventory**: Lists all of the current subscriptions in your account, including their statuses and subscription details. For more information about subscriptions inventory, see Viewing and managing your [subscription](https://access.redhat.com/documentation/en-us/subscription_central/1-latest/html-single/viewing_and_managing_your_subscription_inventory_on_the_hybrid_cloud_console/index) inventory on the Hybrid Cloud Console .
	- Subscriptions Usage: Reports account-level information about the usage of select Red Hat subscriptions, organized by major Red Hat platforms. Subscriptions usage simplifies how you interact with your subscriptions by providing both historical subscriptions usage data and an ability to make informed, forward-facing decisions based on that usage and your remaining subscription capacity. For more information about [Subscriptions](https://access.redhat.com/documentation/en-us/subscription_central/1-latest/html/getting_started_with_the_subscriptions_service/index) Usage, see Getting Started with the Subscriptions Service.
	- **Hybrid Committed Spend:** Automatically aggregates and processes cost and usage data from the required integrations and shares this data with other Hybrid Cloud Console services such as subscriptions usage and cost management. Therefore, configuring integrations for hybrid committed spend reduces the need for manual reporting of hybrid committed spend data. For more [information](https://access.redhat.com/documentation/en-us/hybrid_committed_spend/1-latest/html-single/getting_started_with_hybrid_committed_spend/index) about hybrid committed spend, see Getting started with hybrid committed spend.

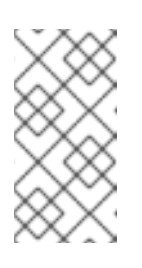

#### **NOTE**

To access hybrid committed spend, your organization must sign a hybrid committed spend contract and your account must have permission to view hybrid committed spend. Contact your Red Hat sales or support representative for more information.

Manifests: Provides the ability to create, export, and perform other management tasks on manifests for Red Hat Satellite Server. A manifest is a set of encrypted files that contains the subscription information that is required to import subscriptions into Satellite. For more [information](https://access.redhat.com/documentation/en-us/subscription_central/1-latest/html-single/creating_and_managing_manifests_for_a_connected_satellite_server/index) about manifests, see Creating and managing manifests for a connected Satellite Server.

#### Additional resources

For more information about subscriptions, see the Subscription Central product [documentation](https://access.redhat.com/documentation/en-us/subscription_central/1-latest) page.

# <span id="page-22-0"></span>CHAPTER 8. CLOUD INTEGRATIONS ON THE HYBRID CLOUD CONSOLE

A cloud integration on the Red Hat Hybrid Cloud Console is a service, application, or provider that supplies data to a Hybrid Cloud Console service. Services on the Hybrid Cloud Console use the integrations service to connect with public cloud providers and other services or tools to collect information for the service.

You can integrate the following public cloud providers with the Hybrid Cloud Console:

- Amazon Web Services (AWS)
- **•** Microsoft Azure
- Google Cloud
- **Cacle Cloud**

You can also connect your Red Hat OpenShift Container Platform environment to the Hybrid Cloud Console as a cloud integration to use with the cost management service on the console.

You can add and manage cloud and Red Hat integrations from the [Integrations](https://console.redhat.com/settings/integrations/) page, located in the Hybrid Cloud Console Settings menu.

The Integrations service uses a wizard to help you connect cloud and Red Hat integrations to the Hybrid Cloud Console. For cloud integrations, you can associate the provider with Red Hat services, including cost management, Red Hat Insights images, and the Red Hat Enterprise Linux (RHEL) management bundle. For Red Hat integrations, you can add Red Hat OpenShift Container Platform. Associating a service is optional for cloud integrations, but is required for Red Hat integrations.

For detailed information about adding cloud or Red Hat integrations to the Red Hat Hybrid Cloud Console, see *Configuring cloud [integrations](https://access.redhat.com/documentation/en-us/red_hat_hybrid_cloud_console/2023/html-single/configuring_cloud_integrations_for_red_hat_services/index) for Red Hat services* .

# <span id="page-23-0"></span>CHAPTER 9. LEARNING RESOURCES ON THE RED HAT HYBRID CLOUD CONSOLE

There are several ways to learn about using services in the Red Hat Hybrid Cloud Console:

- The Learning resources link on the left menu of most pages in the console can contain the following resources:
	- In-depth documentation
	- o Interactive quick starts to help you complete specific tasks
	- Learning paths to help you get a better understanding of the service or product set
- The Resource Center, accessed from the light bulb icon at the bottom right of the console, can contain the following resources:
	- Updates and announcements about new features
	- Webinars and blogs
	- Service alerts
	- **o** Product tours
	- Videos

Resources in Learning Resources and the Resource Center change based on the collection of services that you are viewing. Resources are frequently added and removed to keep the content as relevant as possible.

### <span id="page-23-1"></span>9.1. BOOKMARKING LEARNING RESOURCES

Bookmark Hybrid Cloud Console learning resources that you might want to refer to later.

#### Procedure

- 1. On the Hybrid Cloud [Console](https://console.redhat.com) home page, click Add widgets and then drag the Bookmarked learning resources widget onto the page. Your changes are saved automatically.
- 2. In the Bookmarked learning resources widget, click View all learning resources.
- 3. Click the bookmark icon in any learning resource.
- 4. On the Hybrid Cloud [Console](https://console.redhat.com) home page, scroll down to Bookmarked learning resources. Your bookmarked learning resources are listed.

#### Additional resources

For more information about adding widgets, see [Cusomizing](https://access.redhat.com/documentation/en-us/red_hat_hybrid_cloud_console/1-latest/html-single/getting_started_with_the_red_hat_hybrid_cloud_console/index#customizing-main-page_navigating-the-console) your Hybrid Cloud Console home page.

### <span id="page-23-2"></span>9.2. USING HYBRID CLOUD CONSOLE API DOCUMENTATION

You can use Hybrid Cloud Console API documentation to help you develop Red Hat services that are part of the Hybrid Cloud Console. You can easily find API code for the Hybrid Cloud Console services that you use. The documentation provides examples of each API in different coding languages.

The API documentation is available in two places:

- The API Catalog and [Documentation](https://developers.redhat.com/api-catalog/) page on the Red Hat Developer web site: This is a new location for the API documentation that you can access without a Red Hat account.
- The API [documentation](https://console.redhat.com/docs/api) page on the Red Hat Hybrid Cloud Console: The documentation available through this page has some useful features such as versioning that are not yet available on the Red Hat Developer web site.

#### Procedure

- 1. Use one of the following methods to view the Hybrid Cloud Console API documentation:
	- View the API documentation on the Red Hat [Developer](https://developers.redhat.com/api-catalog) web site.
	- To view the API documentation on the Red Hat Hybrid Cloud [Console](https://console.redhat.com), select Help (? icon) > API Documentation. The API [documentation](https://console.redhat.com/docs/api) page opens.
- 2. Perform any of the following tasks:
	- To view the API documentation for an service, click the service name link.
	- To download the API documentation for a specific service, click the Download icon on the service row (console only).
	- To download the API documentation for more than one service, select the services then click Download selected (console only).

# <span id="page-25-0"></span>CHAPTER 10. PROVIDING FEEDBACK ABOUT THE RED HAT HYBRID CLOUD CONSOLE

You can help Red Hat improve the Red Hat Hybrid Cloud Console by providing feedback about your experience.

#### Prerequisites

• You are logged in to the Hybrid Cloud Console.

#### Procedure

1. Click the Feedback button on the right side of the Hybrid Cloud Console window.

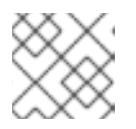

#### **NOTE**

Not all pages in the Hybrid Cloud Console have the Feedback button.

- 2. Select the option for the type of feedback that you want to provide:
	- a. To enter general feedback about your experience with the Red Hat Hybrid Cloud Console, click Share feedback:
		- i. Enter your feedback and then click Submit feedback. Red Hat product teams review the feedback and might contact you for further information.
		- ii. To stay informed about research opportunities for the Hybrid Cloud Console click Yes, I would like to hear about research opportunities. Your email address is added to the screen.
	- b. To report a non-urgent issue, click Report a bug:
		- i. Enter details about the issue and then click Submit feedback. Red Hat product teams review the issue and might contact you for further information.
		- ii. To stay informed about research opportunities for the Hybrid Cloud Console click Yes, I would like to hear about research opportunities. Your email address is added to the screen.
	- c. If your issue is urgent, click Open a support case. The Customer support page opens:
		- i. For [information](#page-12-1) about opening a support case, see Section 3.1, "Opening a support case".
		- ii. To stay informed about research opportunities for the Hybrid Cloud Console click Yes, I would like to hear about research opportunities. Your email address is added to the screen.
	- d. To participate in feedback sessions, usability tests, and interviews with the Red Hat User Research Team, click Inform the direction of Red Hat.
		- i. Select click Yes, I would like to hear about research opportunities Your email address is added to the screen.
		- ii. Click Join mailing list.

# MAKING OPEN SOURCE MORE INCLUSIVE

<span id="page-26-0"></span>Red Hat is committed to replacing problematic language in our code, documentation, and web properties. We are beginning with these four terms: master, slave, blacklist, and whitelist. Because of the enormity of this endeavor, these changes will be implemented gradually over several upcoming releases. For more details, see our CTO Chris Wright's [message](https://www.redhat.com/en/blog/making-open-source-more-inclusive-eradicating-problematic-language) .

# <span id="page-27-0"></span>PROVIDING FEEDBACK ON RED HAT DOCUMENTATION

We appreciate your feedback on our documentation. Provide as much detail as possible so that your request can be addressed.

#### Prerequisites

- You have a Red Hat account.
- You are logged in to your Red Hat account.

#### Procedure

- 1. To provide your feedback, click the following link: [Create](https://issues.redhat.com/secure/CreateIssueDetails!init.jspa?pid=12333524&issuetype=1&priority=10300&description=URL where issue was found%3A%C2%A0%0A%0ADescription of issue%3A%C2%A0&components=12368951) Issue
- 2. Describe the issue or enhancement in the Summary text box.
- 3. Provide more details about the issue or enhancement in the Description text box.
- 4. If your Red Hat user name does not automatically appear in the Reporter text box, enter it.
- 5. Scroll to the bottom of the page and then click the Create button. A documentation issue is created and routed to the appropriate documentation team.

Thank you for taking the time to provide feedback.